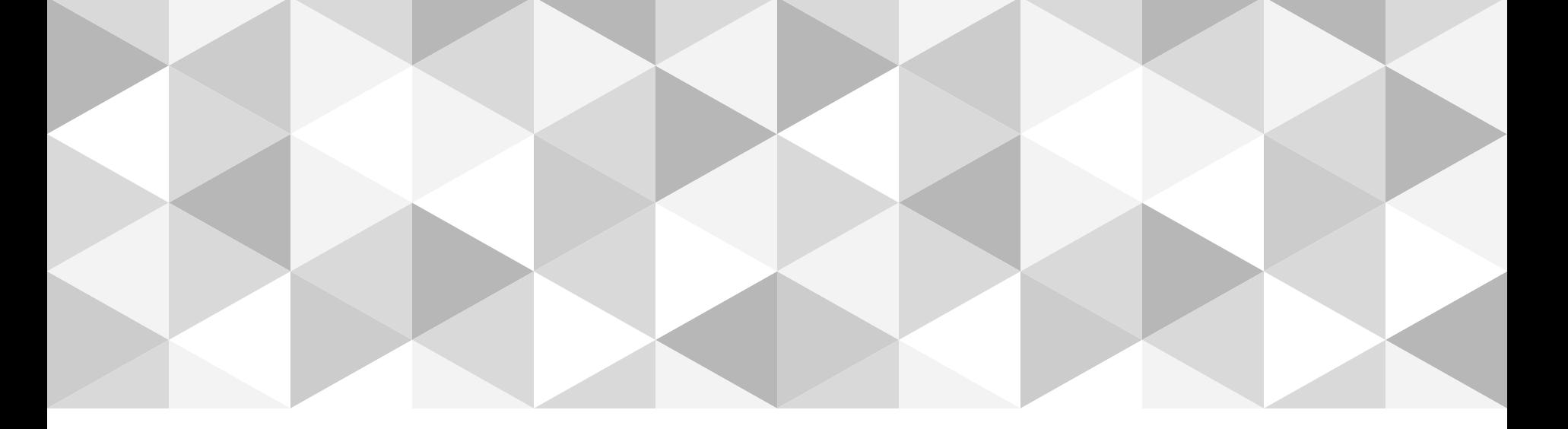

# **PROGRAMMEERTECHNIEKEN EN TESTEN-UNIT TESTEN**

**Matthias Druwé** 

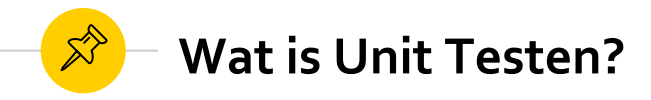

- ◉ Een *Unit Test* is een **stuk code** (meestal een methode) dat een ander stuk code aanroept en de **correctheid** van een aantal **veronderstellingen** nagaat. Indien deze veronderstelling fout blijkt te zijn, is de test gefaald. Vaak wordt met een "unit" een **methode** (of functie) bedoeld.
- ◉ Wat getest wordt, wordt ook het **"SUT"** (System Under Test) genoemd (of "CUT", Class Under Test)
- ◉ Voorbeeld: *je schrijft een Calculator-klasse om wiskundige berekeningen uit te voeren. Je gaat ervan uit dat wanneer je de Som-methode van deze klasse aanroept met de argumenten 10 en 20, de return-waarde van de methode 30 is. Je schrijft een test waarin je dit verifieert. Indien de return-waarde NIET overeenkomt met de waarde 30, is de test gefaald.*

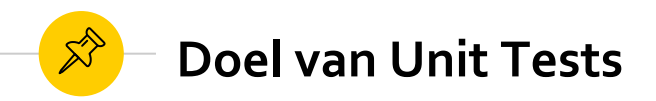

◉ Unit Tests zorgen voor een **duurzame groei** van het software project.

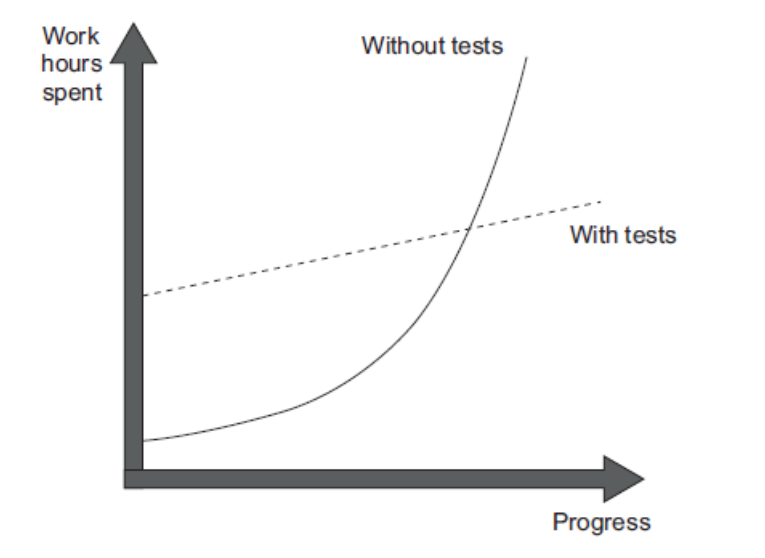

Snelheid van ontwikkeling neemt snel af = *software entropy*

*Kwaliteit van code gaat snel achteruit (bugs-fixes introduceren nieuwe bugs, code wordt complex, weinig gestructureerd, ...)*

*Bron: Khorikov, V. (2020). The goal of unit testing. In Unit Testing Principles, Practices, and Patterns (p. 6). Shelter Island, NY: Manning Publications.*

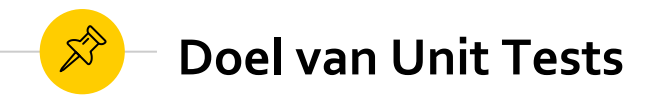

- ◉ Goede Unit Tests voorkomen dit probleem. Ze fungeren als een "vangnet" voor **regressies**.
- ◉ **Regressie** = wanneer een functionaliteit **niet meer werkt** zoals verwacht, na een bepaalde **gebeurtenis** (bv.: een wijziging aan de code, refactoring\*, toevoegen van nieuwe functionaliteiten, ...)
- ◉ Unit Testen zorgen ervoor dat **bestaande functionaliteiten blijven werken**, ook na het introduceren van nieuwe functionaliteiten of het refactoren van bestaande code.

*\* Refactoring = het herstructureren van bestaande code omwille van leesbaarheid, onderhoudbaarheid, ... zonder de functionaliteit ervan te veranderen*

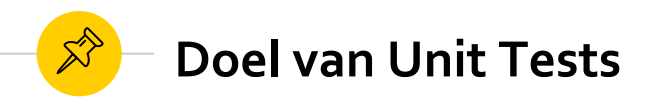

Maar ook:

- ◉ Schaalbaarheid verhogen
	- ◉ In het team, in het product
- ◉ Verbeteren van het software design
	- ◉ Verminderen van methode parameters
	- ◉ Voorkomen van mega methodes
	- ◉ Globale state vermijden
	- ◉ Minder/geen afhankelijkheden
	- ◉ Minder/geen zij-effecten
- ◉ Wijzigingen mogelijk maken (geen schrik hebben om bestaande code te wijzigen)

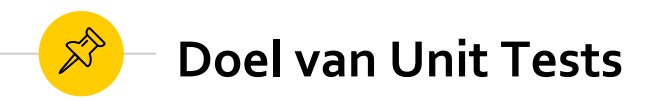

- ◉ Opleveren van een stabiel product
	- ◉ Code die in tandem met unit tests geschreven is, leidt tot minder verrassingen of lastminute bugs.
- ◉ Tijd vrij krijgen voor complexere testing
- ◉ Vorm van code documentatie
	- ◉ Unittest as documentation
	- ◉ De unit test beschrijft een bepaald gedrag in een bepaalde situatie.

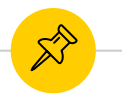

### **Wat is een "goede" Unit Test?**

- ◉ **MAAR:** niet élke test is een *goede* Unit Test!
- ◉ Eigenschappen van goede Unit Tests:
	- ◉ **Geautomatiseerd** en kunnen **herhaald** worden (mogen **geen "state"** achterlaten!)
	- ◉ Moeten **eenvoudig geïmplementeerd** kunnen worden
	- ◉ Eens geschreven, moeten ze beschikbaar blijven voor **later gebruik**
	- ◉ Iedereen moet ze kunnen uitvoeren
	- ◉ Ze moeten kunnen uitgevoerd worden met een druk op een knop (**geen manuele interventies** nodig)
	- ◉ Ze moeten **snel** uitgevoerd kunnen worden
	- ◉ Ze zijn **consistent**

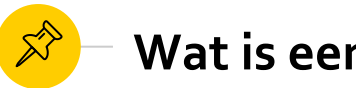

### **Wat is een "goede" Unit Test?**

- ◉ Rekening houdend met deze eigenschappen, kunnen we de definitie van een Unit Test herformuleren:
	- ◉ Een unit test is een **geautomatiseerd** stukje code dat de methode/klasse aanroept die getest wordt en een aantal **veronderstellingen** (assumpties) **verifieert** over het **"logische gedrag"** van deze methode/klasse. Een unit test wordt (zo goed als) altijd geschreven met behulp van een **testing framework**. Het kan **snel geschreven en uitgevoerd** worden. Het is volledig **geautomatiseerd**, **betrouwbaar**, **leesbaar** en **onderhoudbaar**.
	- ◉ **Logische code** = een stuk code dat "logica" bevat (een if-statement, een iteratiestructuur, switch-case, berekening, ...). Dus: géén properties/constructors/...

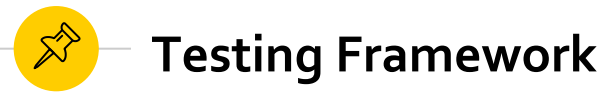

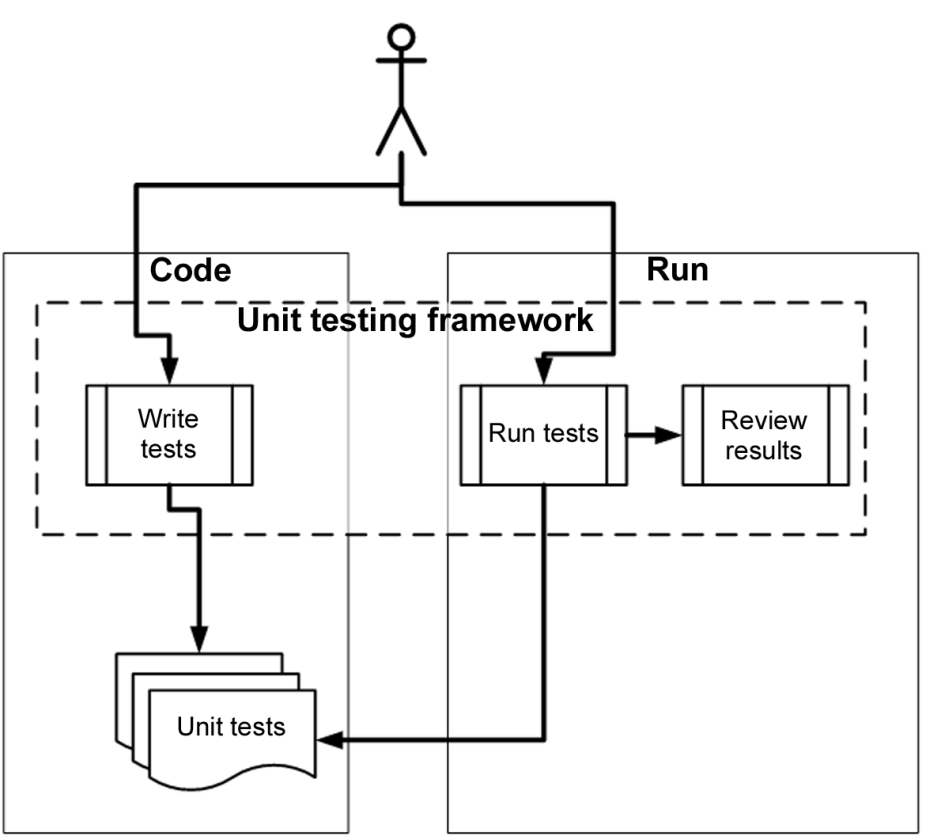

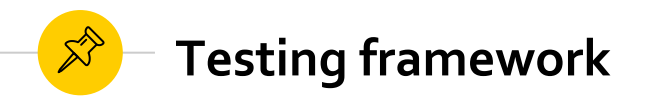

- ◉ Tests schrijven op een gestructureerde manier door middel van:
	- ◉ Basis klasses of interfaces waarvan we kunnen overerven.
	- ◉ Attributen die we in onze klasses kunnen gebruiken om aan te geven dat het tests zijn.
	- ◉ Assertion klasses met speciale methodes om bepaalde stukken code te verifiëren.
- ◉ Één of meerdere testen uitvoeren. Door middel van een test runner die:
	- ◉ Testen terug vind in de code
	- ◉ De testen automatisch uitvoert
	- ◉ Status bijhoud tijdens het uitvoeren
	- ◉ Via command line kan gestart worden

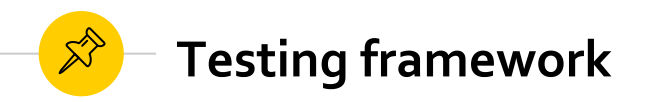

- ◉ Resultaten van de test runs bekijken. Een test runner voorziet meestal deze zaken:
	- ◉ Hoeveel tests gelopen hebben
	- ◉ Hoeveel test niet gelopen hebben
	- ◉ Hoeveel test faalden
	- ◉ Welke tests faalden
	- ◉ Reden van falen
	- ◉ ASSERT boodschappen die we zelf voorzien hebben
	- ◉ De code locatie waar er gefaald is
	- ◉ Een volledige stack trace van excepties die er voor zorgden dat de test faalde.

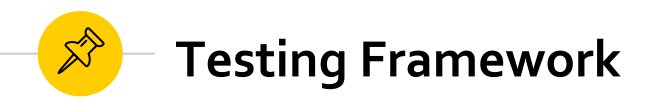

- ◉ Er bestaan heel wat **Testing Frameworks** voor het schrijven van Unit Testen in C# (en andere talen binnen het .NET-platform)
- ◉ De meest gebruikte frameworks zijn:
	- ◉ MS Test
	- ◉ xUnit.NET
	- ◉ NUnit
- ◉ In deze module zullen we gebruik maken van het framework **NUnit**
- ◉ Waarom?
	- ◉ Zeer populair testing framework
	- ◉ Open Source
	- ◉ Goede integratie met Visual Studio
	- ◉ Stabiel en matuur framework
	- ◉ Goede documentatie

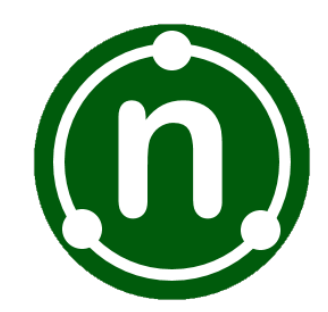

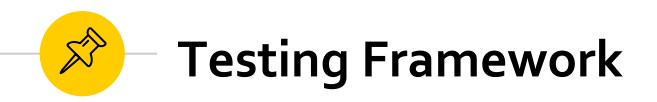

- ◉ Zet je testen steeds in een **apart VS Project**!
- ◉ Stappen:
	- 1. Maak een nieuw project van het type **Class Library (.NET Framework)**
	- **2. Rechtsklik** op het nieuwe project en kies **"Manage NuGet Packages..."**
	- **3. Installeer de volgende packages:**
		- **NUnit**
		- ✔ NUnit Test Adapter

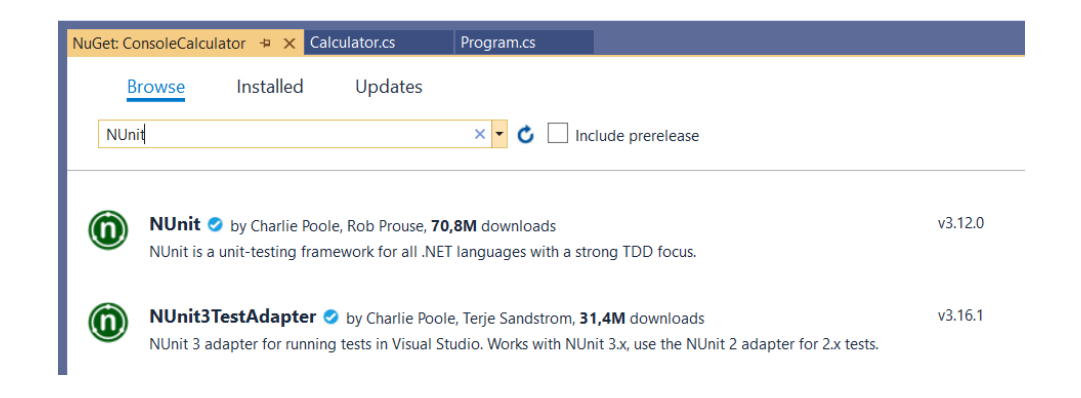

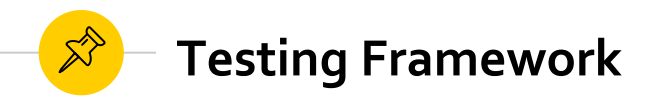

- ◉ Alvorens je de klasses van het project dat je wilt testen kan gebruiken, moet je eerst een **referentie leggen** vanuit het Test-project naar het project dat getest wordt
	- ◉ Rechtsklik op je Test-project
	- ◉ Kies: *Add > Reference*
	- ◉ Selecteer in het linker menu de optie "Projects" en vink het vakje aan vóór het project dat je wilt testen

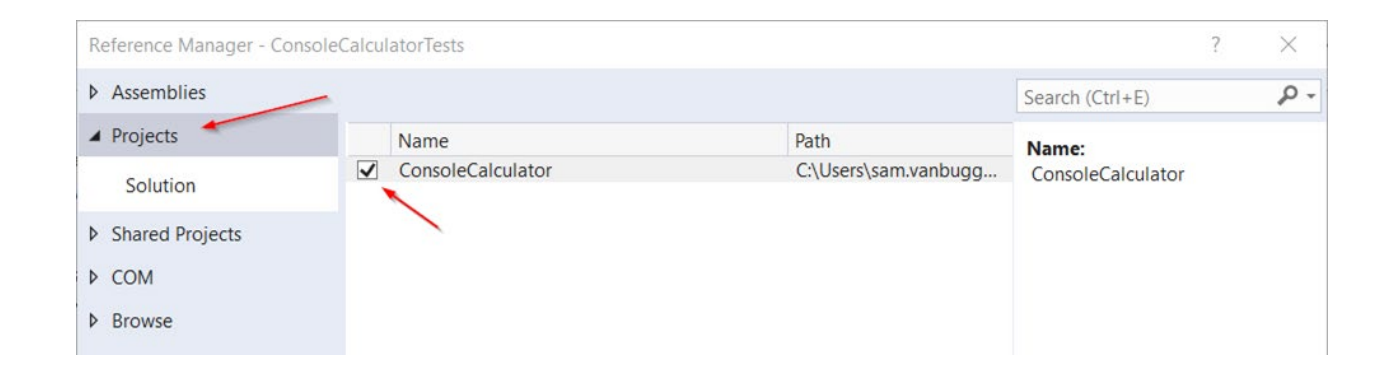

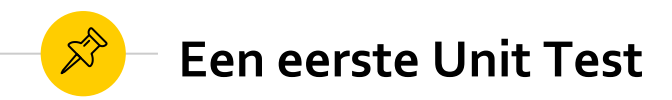

```
[TestFixture] 1
public class CalculatorTests
    Test<sup>2</sup>
    public void Sum GivenTwoIntegerNumber ReturnsCorrectSum()
        // Arrange
        Calculator sut = new Calculator();
        int firstNumber = 10;
        int secondNumber = 20;
        1/ Act
```
int result = sut.Sum(firstNumber, secondNumber);

```
// Assert
```
3

```
Assert.AreEqual(30, result);
```
1) *TextFixture-attribuut* geeft aan dat deze klasse NUnit testen bevat

2) *Test-attribuut* geeft aan dat deze methode een unit test is en moet aangeroepen worden bij het uitvoeren van de tests

3) De *Assert-klasse* bevat een aantal static methoden om na te gaan of het werkelijke resultaat overeenkomt met het verwachte resultaat

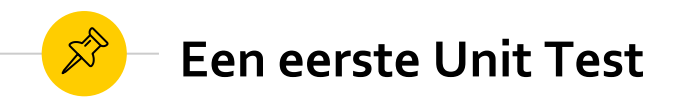

- ◉ Vervolgens kan je de unit tests **uitvoeren**
- ◉ **Alle testen** in het project uitvoeren:
	- ◉ Rechtsklik op het Test-project en selecteer de optie *"Run Tests"*
	- ◉ Of: *Test > Run All Tests* in de menubalk

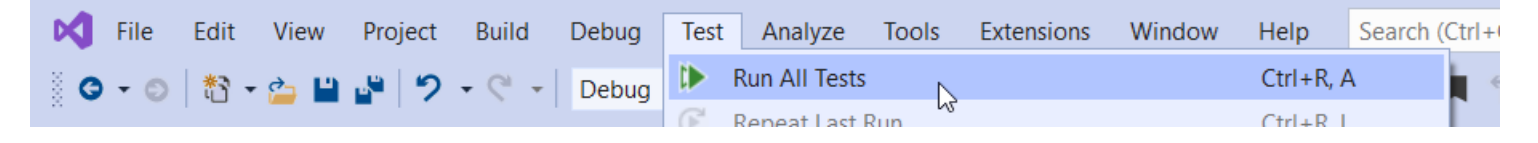

- ◉ Tests binnen een **specifieke klasse** uitvoeren:
	- ◉ Rechtsklik op de gewenste klasse (in **Code Editor** of **Solution Explorer**), kies *"Run Test(s)"*

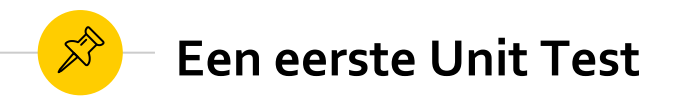

- ◉ De testresultaten worden getoond in de **Test Explorer**:
	- ◉ Aan de linkerkant zie je welke testen uitgevoerd werden en of deze testen geslaagd zijn of niet. Je vindt er tevens terug hoe lang het duurde om de test uit te voeren.
	- ◉ Aan de rechterkant vind je een samenvatting van de tests die uitgevoerd werden en de resultaten van deze tests (aantal geslaagde/gefaalde testen, totale duur om de testen uit te voeren, ...)

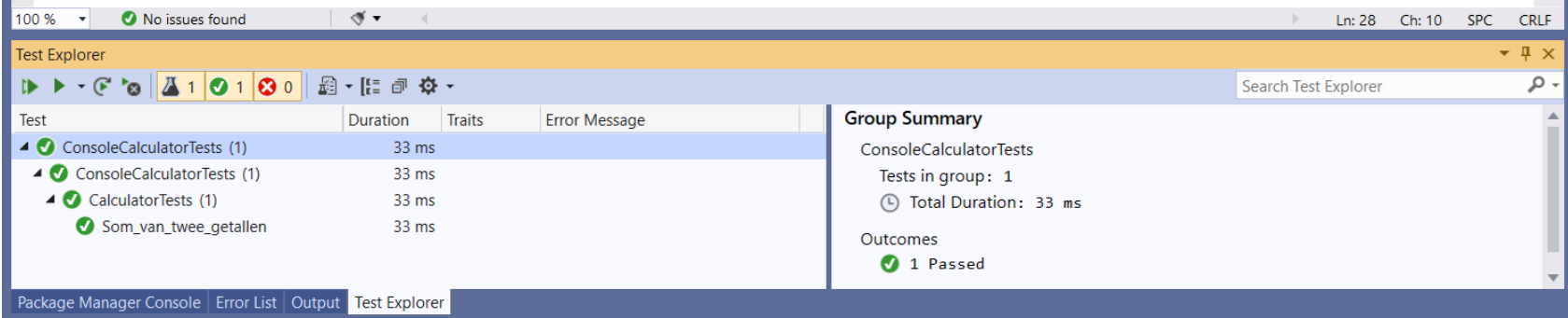

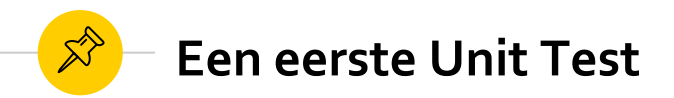

- ◉ Het icoontje dat vóór de naam van de testmethode getoond wordt, geeft aan of deze test geslaagd of gefaald is.
- ◉ Indien één van de testen binnen een testklasse faalt, krijgt de volledige klasse een rood icoontje om aan te geven dat minstens één test gefaald is.

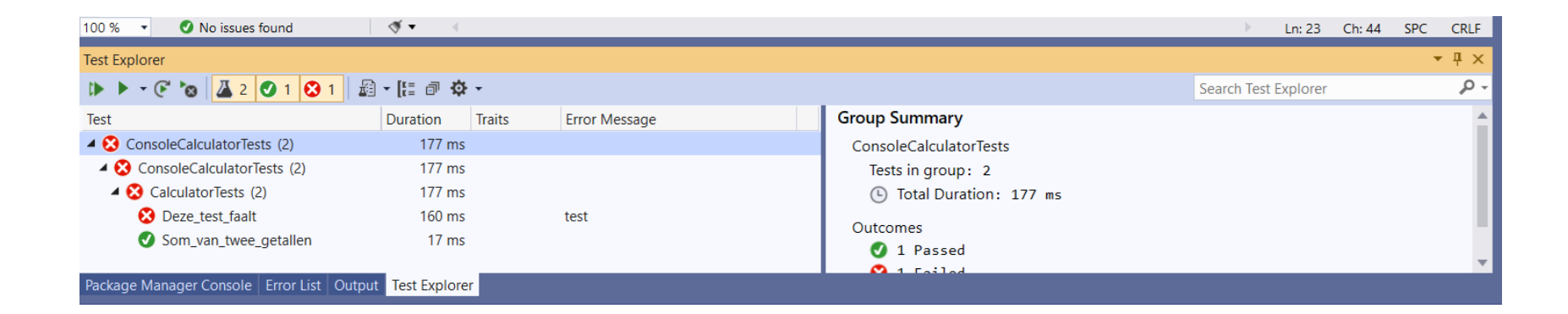

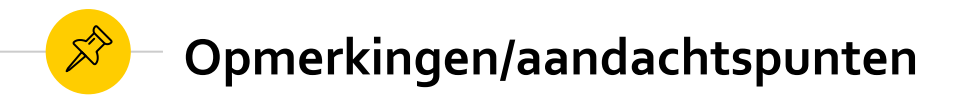

- ◉ Indien je een klasse vanuit een ander project (een andere *Assembly*) wilt gebruiken, moet je deze klasse **public** maken. *In de test uit het voorbeeld, dient de klasse Calculator dus public te zijn.*
- ◉ Zorg er tevens voor dat alle **testmethoden** public zijn!
- ◉ Streef naar een één-op-één-relatie tussen code-projecten en test-projecten
- ◉ Zorg voor een duidelijke naamgeving om dit verband duidelijk te maken:
	- ◉ Naam code-project: *"ConsoleCalculator"*, naam test-project: *"ConsoleCalculator.Tests"*
- ◉ Probeer een gelijkaardige conventie te gebruiken voor het benoemen van je testklasses.
	- ◉ Stel: class-under-test: *"Calculator"*, testklasse: *"CalculatorTests"*

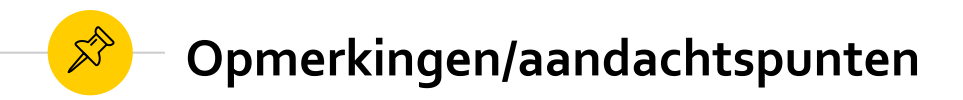

- $\qquad \qquad \textcircled{\scriptsize{ \bullet } }$ Voorbeeld naamgeving:
	- $\overline{c}$  ConsoleWebshop ◢
		- Properties Þ
		- **■** References D
			- e App.config
		- c\* Inventory.cs D
		- c\* Product.cs D
		- c\* ShoppingCart.cs D

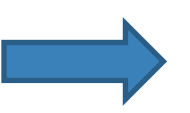

- ConsoleWebshop.Tests  $C#$ ◢
	- **Properties** D
	- **■** References
	- c\* InventoryTests.cs
	- c\* ProductTests.cs D
	- c\* ShoppingCartTests.cs D

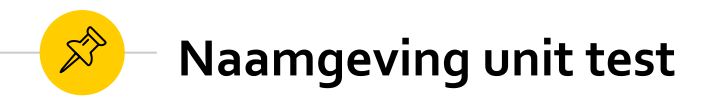

De naamgeving van methodes is belangrijk maar naamgeving van testen is minstens even belangrijk. Een goede naam van een unit test beschrijft wat deze doet. Om dit te doen wordt er vaak een bepaalde structuur gebruikt. De naam bestaat uit 3 delen:

- ◉ De naam van de methode die getest wordt
- ◉ Het scenario dat getest wordt
- ◉ De verwachte output

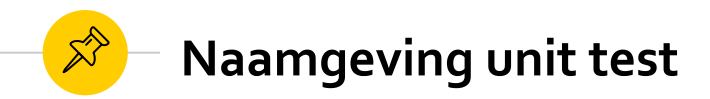

- ◉ Voorbeelden van **slechte** naamgeving:
	- ◉ Test1(), Test2(), Test3(), ... **NIET DOEN!**
	- ◉ TestSum(), TestInventory(), TestAdd() **wees concreter,** *Sum* **van?** *Add* **wat?**

- ◉ Voorbeelden van **goede** naamgeving:
	- ◉ Sum\_TwoPositiveNumber\_ReturnsPositiveNumber()
	- ◉ Divide\_DenominatorIsZero\_ExceptionThrown()
	- ◉ Purchase\_NotEnoughStock\_ReturnsFalse()

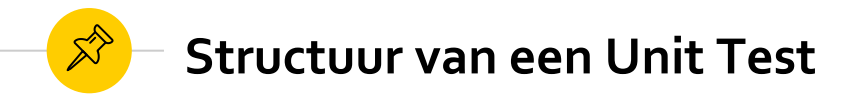

● Structureer je testen volgens het **AAA-patroon**:

```
[TestFixture]
    public class CalculatorTests
         [Test]
         public void Sum_GivenTwoIntegerNumber_ReturnsCorrectSum()
         \mathcal{L}_{\mathcal{L}}// Arrange
             Calculator sut = new Calculator();
             int firstNumber = 10;
             int secondNumber = 20;
             // Act
             int result = sut.Sum(firstNumber, secondNumber);
             // Assert
             Assert.AreEqual(30, result);
         \mathcal{F}19 }
```
- 1. Arrange
- $2<sub>-</sub>$ Act
- 3. Assert

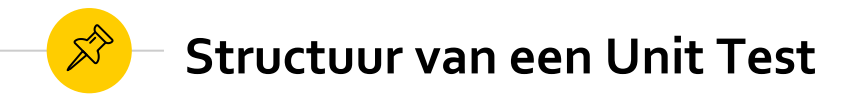

- ◉ In de *Arrange-sectie* breng je het *System Under Test* in de **toestand** ("state") die nodig is om de test uit te voeren (aanmaken van de nodige objecten, manipulatie van deze objecten, ...)
- ◉ In de *Act-sectie* voer je de teststappen uit (bv. door het aanroepen van methodes) en vang je eventueel het **resultaat** van deze acties op.
- ◉ In de *Assert-sectie* verifieer je het resultaat van de test (bv.: een **return-waarde**, welke **methoden** wel/niet aangeroepen werden en hoe vaak ze aangeroepen werden, de **finale toestand** van het SUT, ...).
- ◉ Het AAA-patroon wordt ook het *"Given-When-Then"*-patroon genoemd

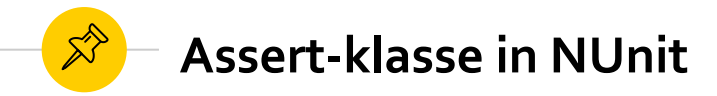

- ◉ De *Assert*-klasse van het NUnit-framework bevat een aantal handige voor het verifiëren van de resultaten van teststappen.
- ◉ Hieronder vind je een tabel met enkele veelgebruikte methoden *[\(oude syntax\)](https://github.com/nunit/docs/wiki/Classic-Model)*:

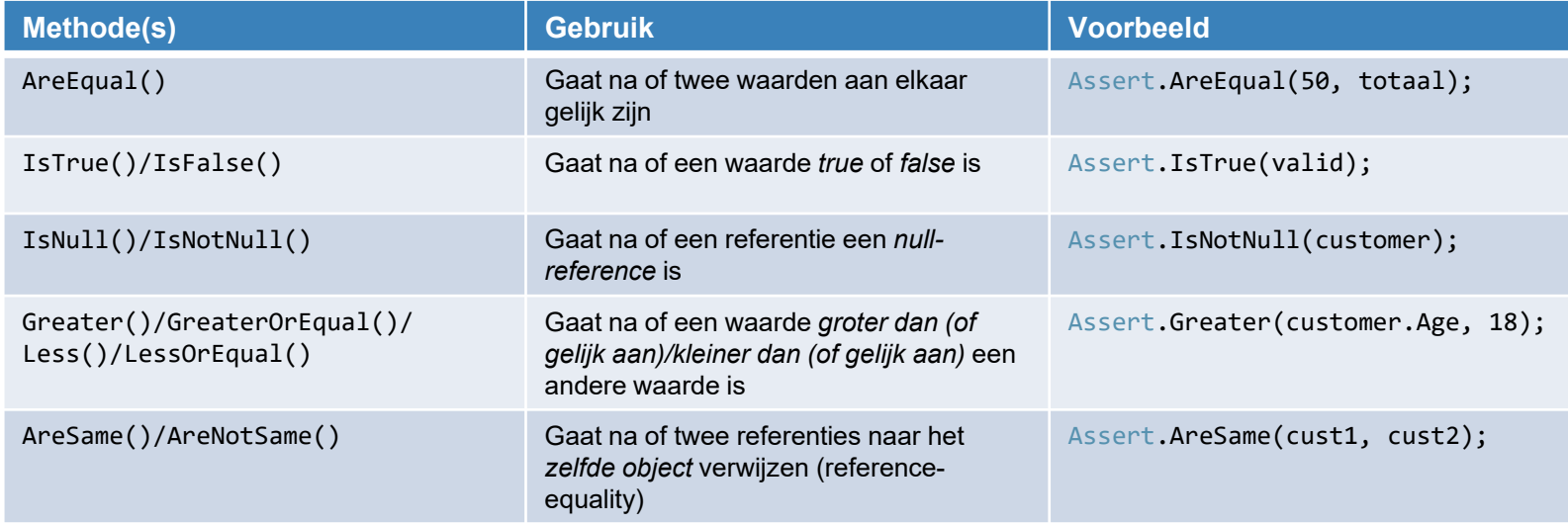

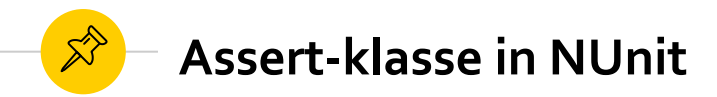

- ◉ Een andere manier is gebruik maken van het constraint model
- ◉ *[constraint syntax](https://docs.nunit.org/articles/nunit/writing-tests/assertions/assertion-models/constraint.html)*:

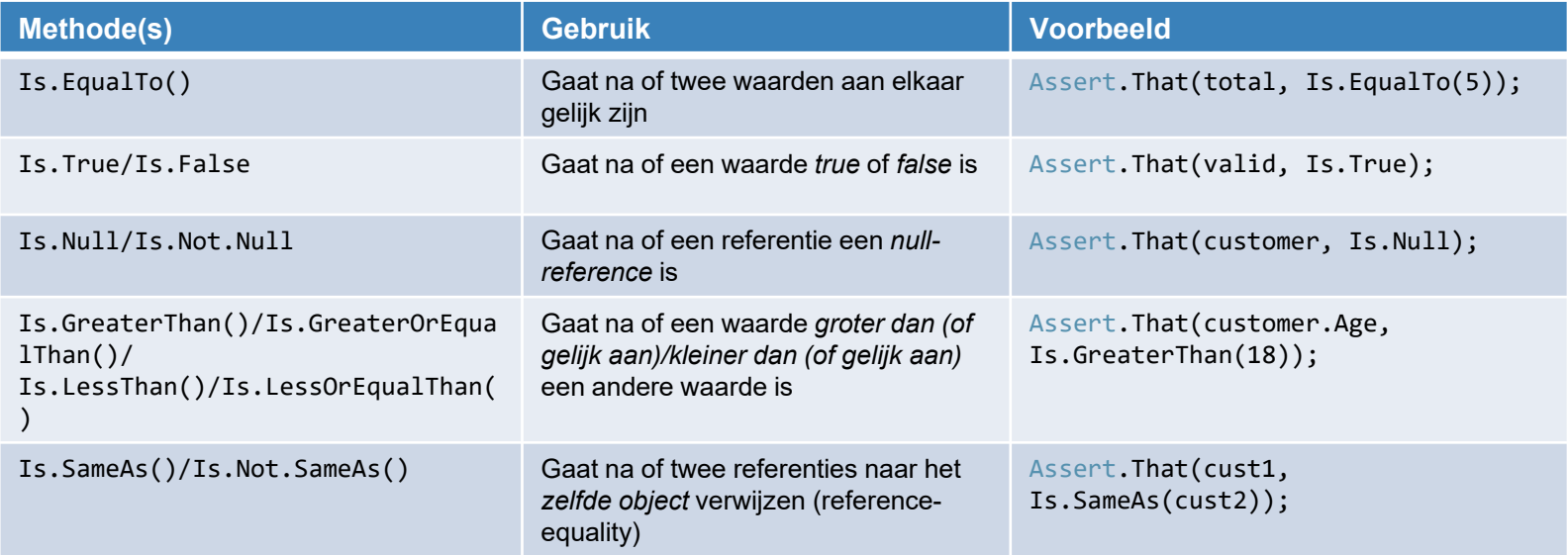

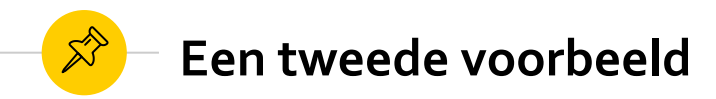

- ◉ *Context: we maken een programma voor het beheer van de inventaris van een webshop*
- ◉ **Test case:** *Aankoop lukt indien voldoende voorraad*
	- ◉ Beschrijving: indien de klant producten koopt die voldoende voorradig zijn, wordt de aankoop succesvol afgerond en wordt de inventaris bijgewerkt.
	- ◉ Pre-condities: er zijn 10 flessen shampoo beschikbaar in de inventaris
	- ◉ Stappen: de klant koopt 5 flessen shampoo
	- ◉ Resultaten (post-condities):
		- De aankoop is gelukt
		- Het aantal flessen shampoo van de inventaris werd met 5 verlaagd

## 龙

### **Een tweede voorbeeld**

```
[TestFixture]
  public class CustomerTests
       [Test]
      public void Purchase WithEnoughInventory ReturnsTrueStockIsChanged()
          Store store = new Store();store.AddInventory(Product.Shampoo, 10);
          Customer sut = new Customer();
          Dictionary<Product, int> expectedBasket = new Dictionary<Product, int>() {
               { Product.Shampoo, 5 }
           \cdotbool success = sut. Purchase(store, Product. Shampoo, 5);
          Assert.IsTrue(success);
          Assert.AreEqual(5, store.GetInventory(Product.Shampoo));
           Assert.AreEqual(expectedBasket, sut.Basket);
```
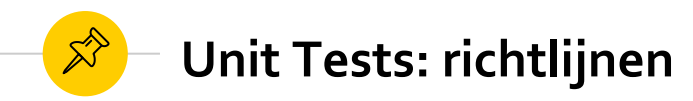

- ◉ Vermijd **meerdere** Arrange, Act, Assert-secties!
	- ◉ Indien je meerdere Act-secties hebt, gescheiden door Assert-secties (en eventueel Arrange-secties), wijst dit erop dat je **meerdere gedragingen** in één test aan het testen bent.
	- ◉ **Oplossing:** deel te test op in twee afzonderlijke testmethoden
- ◉ Vermijd **if-statements** in je testmethoden!
	- ◉ Testen zélf mogen **géén logica** bevatten
	- ◉ Indien nodig: splits je test op in twee afzonderlijke testen

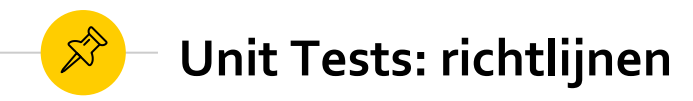

◉ Opgelet voor **Act-secties** die langer zijn dan **één lijn** code!

```
[Test]
public void Purchase WithEnoughInventory ReturnsTrueStockIsChanged()
   Store store = new Store();
   store.AddInventory(Product.Shampoo, 10);
   Customer sut = new Customer();
   Dictionary<Product, int> expectedBasket = new Dictionary<Product, int>() {
        { Product.Shampoo, 5 }
   \mathcal{E}bool success = sut. Purchase(store. Product. Shampoo. 5):
    store.RemoveInventory(Product.Shampoo, 5);
   Assert.IsTrue(success);
   Assert.AreEqual(5, store.GetInventory(Product.Shampoo));
   Assert.AreEqual(expectedBasket, sut.Basket);
```
### *... Wat kan hier fout gaan?*

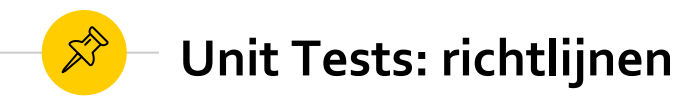

- ◉ Indien men vergeet om de methode *RemoveInventory(..)* aan te roepen (met de correcte argumenten), treedt er een **inconsistentie** op.
	- ◉ Vanuit business-oogpunt, heeft een succesvolle aankoop **twee gevolgen**: de klant ontvangt het product en de inventaris wordt verminderd.
	- ◉ Beide gevolgen moeten steeds **gelijktijdig** optreden
	- ◉ **Dus:** beide acties moeten in **één methode** uitgevoerd worden! **(= encapsulatie)**
	- ◉ **Oplossing:** in de *Purchase(..)*-methode van de klasse *Customer* moet de *RemoveInventory(..)*-methode aangeroepen worden

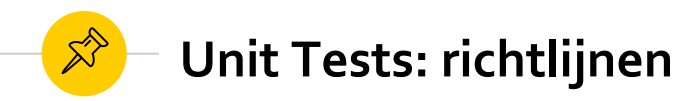

- ◉ Met een unit test wordt één bepaald **"gedrag"** geverifieerd. Dit gedrag, kan **meerdere gevolgen** hebben die **allemaal** moeten geverifieerd worden. *(zie voorbeeld Store en Inventory!)*
- ◉ **Herbruikbaarheid:** indien je Arrange-secties in verschillende testen wilt hergebruiken, zet deze code dan **NIET** in de constructor van de klasse!

 $\overrightarrow{\mathcal{Z}}$ Unit Tests: richtlijnen

Herbruikbaarheid: voorbeeld  $\bullet$ 

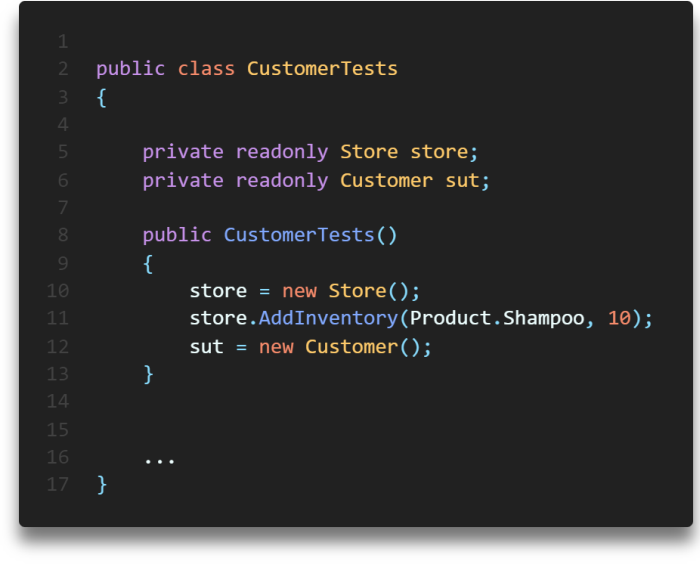

[Test] public void Purchase\_WithEnoughInventory\_ReturnsTrueStockIsChanged()

```
Dictionary<Product, int> expectedBasket = new Dictionary<Product, int>() {
    { Product.Shampoo, 5 }
```
 $\}$ ;

bool success = sut. Purchase(store, Product. Shampoo, 5);

```
Assert.IsTrue(success);
Assert.AreEqual(5, store.GetInventory(Product.Shampoo));
Assert.AreEqual(expectedBasket, sut.Basket);
```
[Test]

public void Purchase WithouEnoughInventory Fails()

bool success = sut. Purchase(store, Product. Shampoo, 15);

Assert. IsFalse(success);

Assert.AreEqual(10, store.GetInventory(Product.Shampoo)); Assert.IsFalse(sut.Basket.ContainsKey(Product.Shampoo));

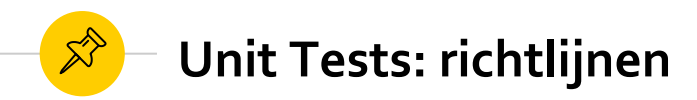

- ◉ **Nadelen:**
	- ◉ **Hoge koppeling** tussen verschillende tests!
		- ◉ Bv.: wat gebeurt er indien je (per ongeluk) de initiële inventaris verhoogt naar 15?
	- ◉ Vermindert de **leesbaarheid**
		- ◉ Het "volledige plaatje" is niet meer zichtbaar

### ◉ **Aandachtspunten:**

◉ Een wijziging aan de code van één test, mag geen invloed hebben op andere tests vermijd gedeelde "state" (gebruik van instance-variabelen in tests!)

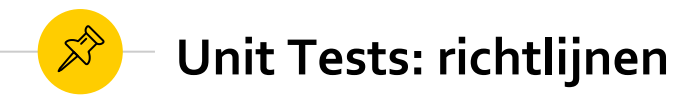

◉ Een betere oplossing: maak gebruik van **factory-methoden**:

```
private Store CreateStoreWithInventory(Product product, int quantity)
    Store store = new Store();store.AddInventory(product, quantity);
   return store;
private Customer CreateCustomer()
   return new Customer();
```
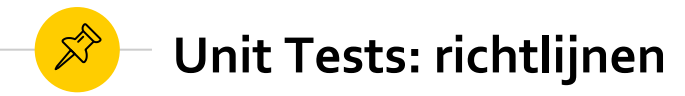

◉ Gebruik van de **factory-methoden** in je tests:

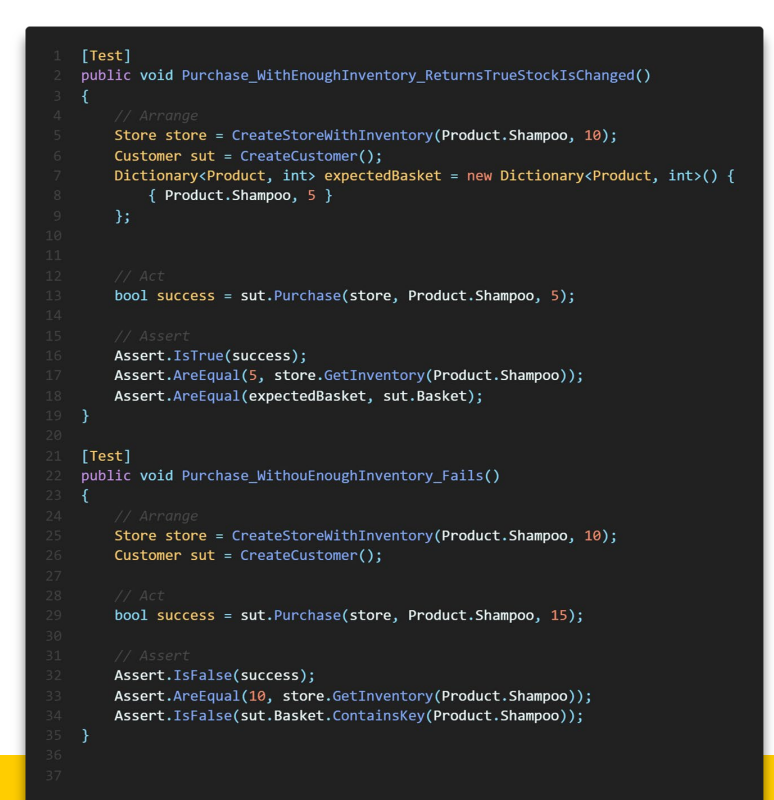

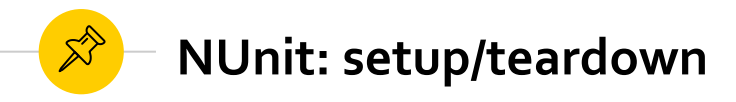

- ◉ Soms kan het handig zijn om een aparte setup-methode te maken voor het uitvoeren van je testen. NUnit voorziet hiervoor de volgende **attributes**:
	- ◉ **OneTimeSetUp**: deze methode wordt **één keer** uitgevoerd, **vóór** het uitvoeren van de **tests** in deze klasse (bv.: opzetten van een databank, ...)
	- ◉ **SetUp:** deze methode wordt **vóór elke test** binnen de klasse aangeroepen
- ◉ Denk eraan dat een unit test nóóit state mag achterlaten! NUnit voorziet tevens twee attributen waarmee je clean-up methoden kunt specificeren:
	- ◉ OneTimeTearDown: deze methode wordt **één keer** uitgevoerd, nadat **alle testen** uitgevoerd zijn (bv.: sluiten van database-connectie, opkuisen van tijdelijke bestanden, ...)
	- ◉ TearDown: deze methode wordt uitgevoerd **ná elke test** binnen de klasse
- ◉ TearDown methodes bestaan maar zijn meestal een teken van tests die systemen aanspreken die niet aangesproken horen te worden.

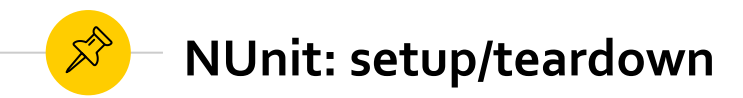

 $\bullet$ Voorbeeld initialisatie en clean-up:

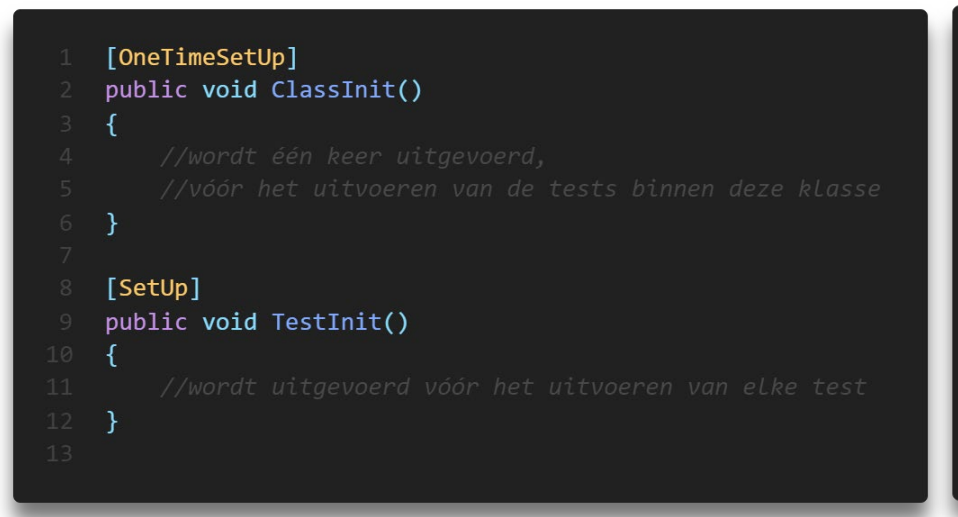

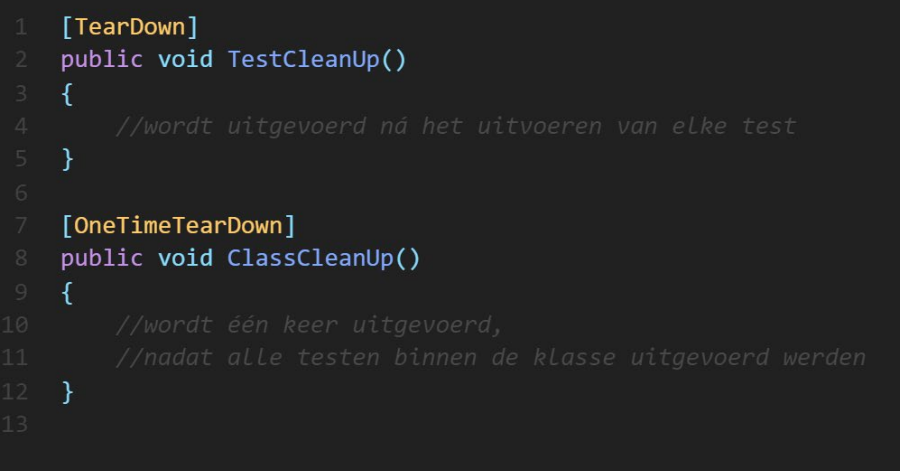

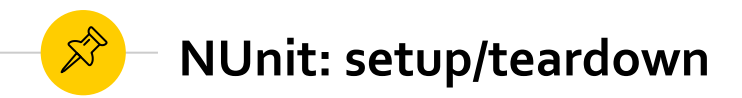

Lifecycle

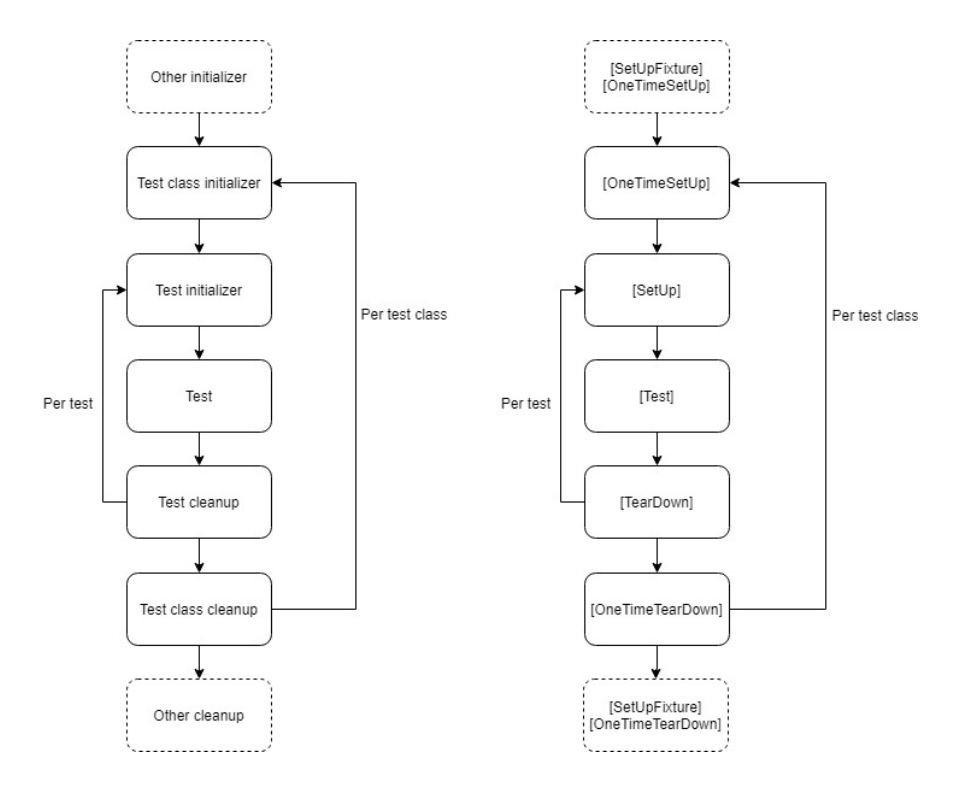

### NUnit: setup/teardown

 $18$  }

 $\overrightarrow{\mathcal{S}}$ 

```
[TestFixture]
public class CustomerTests
    private Store store;
    private Customer sut;
    [SetUp]
    public void TestInit()
        store = new Store();store.AddInventory(Product.Shampoo, 10);
        sut = new Customer();ł
    \ddotsc
```
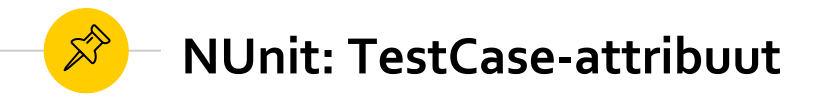

- ◉ In sommige gevallen, wil je eenzelfde unit test uitvoeren met verschillende testgegeven.
- ◉ *Voorbeeld: test een methode die nagaat of een persoon mag stemmen. De minimale leeftijd om te mogen stemmen is 18 jaar.*

```
[TestFixture]
    public class PersonTests
        [Test]
        public void CanVote AgeAbove18Years ReturnsTrue()
            Person sut = new Person();
            sut Age = 18;Enkel 18 jaar, idem voor leeftijd > 18 (20, 25, 30, ...)bool result = sut.CanVote;
            Assert.IsTrue(result);
18 }
```
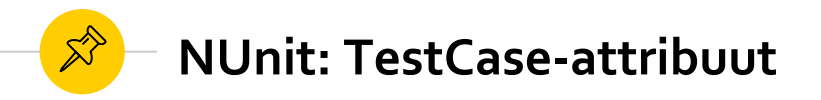

- ◉ **Oplossing:** gebruik het *TestCase*-attribuut
	- ◉ Voorzie **parameter(s)** in de header van je testmethode
	- ◉ Voeg voor elke waarde die je wilt testen een **TestCase-attribuut**toe, met als argument de **testwaarde**

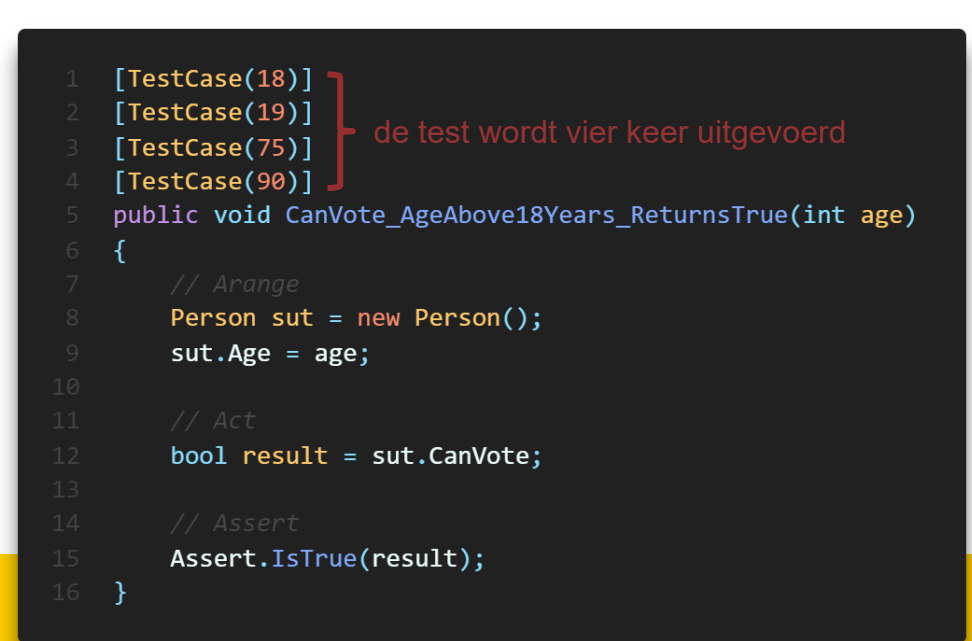

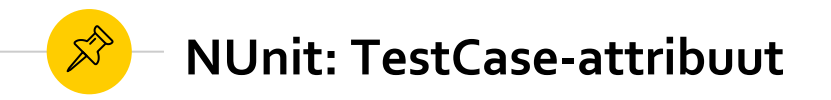

- ◉ De testcode voor het verifiëren of personen jonger dan 18 jaar niet mogen testen, is vrij gelijkaardig. Ook hier kunnen we gebruik maken van het *TestCase***-attribuut** met een extra parameter: "ExpectedResult"
	- ◉ **Opgelet!** Schrijf geen *Assert* in de test zélf, maar **return** het **resultaat** van de test!

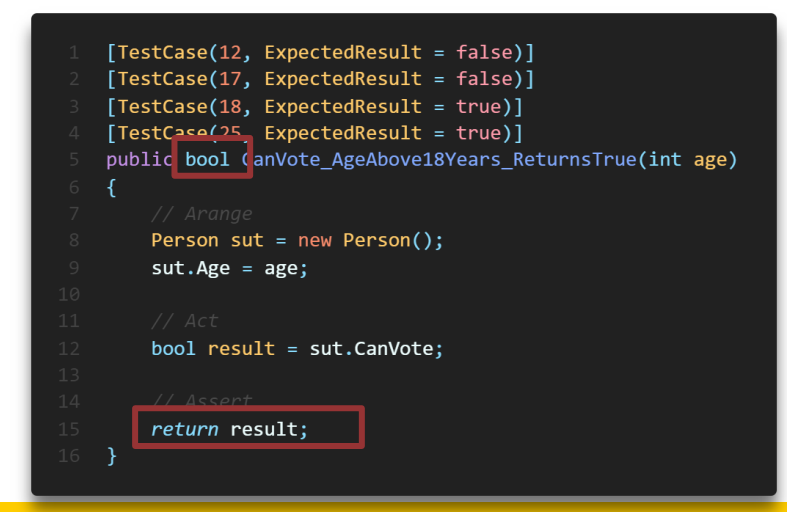

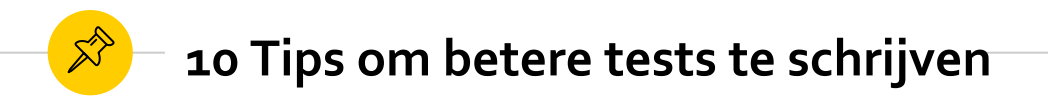

1. Denk aan documentatie

Geef je test methode goede namen zodat ze duidelijk aangeven wat er getest wordt.

2. Isoleer je tests

Vermijd dat tests onderling afhankelijk zijn van elkaar.

3. Hou het vlak

Gebruik geen condities in je testen. Als er condities in je testen zitten ben je wellicht 2 zaken aan het testen.

- 4. Mock enkel wat je niet kan controleren (later meer hierover)
- 5. Vermijd assertions in iteraties

Dit zorgt mogelijks voor te veel assertions wat de tests trager maakt.

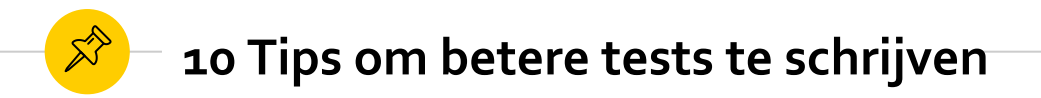

- 6. Test de applicatie in een gelijkaardige manier hoe de gebruiker deze zou testen Dit is helaas moeilijk te doen binnen deze cursus
- 7. Verkies integratie testen

Op dit moment nog niet aan de orde  $\mathbb{C}$  (niet volledig mee eens)

- 8. Vermijd implementatie details (Zie later)
- 9. Altijd groen

Zorg ervoor dat alle unit tests slagen alvorens code te mergen naar master/develop. CI sytemen kunnen dit afdwingen voor pull requests.

10. Schrijf testen voor vertrouwen en niet voor metrieken Niet alle code heeft testen nodig Coverage is slechts een indicatie geen doel (zie later)